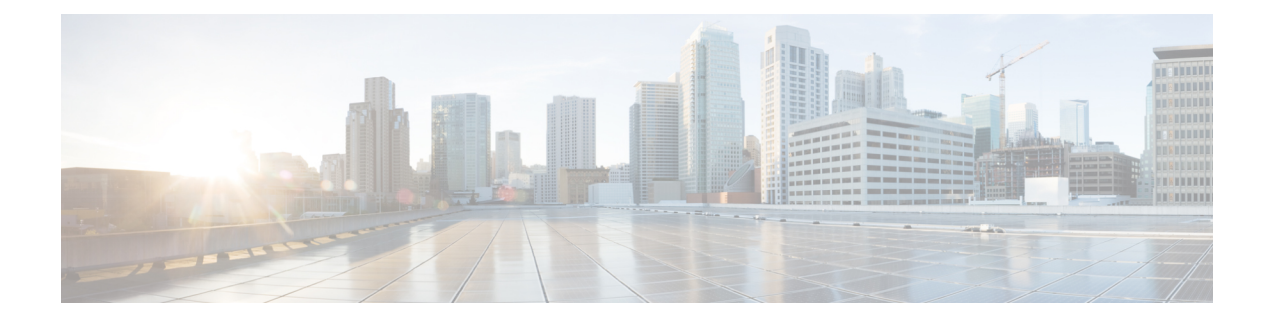

# **APN, QCI, and ARP-based DSCP Mapping for WPS Sessions**

- Feature [Summary](#page-0-0) and Revision History, on page 1
- Feature [Description,](#page-1-0) on page 2
- How it [Works,](#page-3-0) on page 4
- Configuring IMS [Authorization](#page-7-0) Service for WPS, on page 8
- [Configuring](#page-8-0) DSCP Mapping, on page 9
- Monitoring and [Troubleshooting,](#page-11-0) on page 12

# <span id="page-0-0"></span>**Feature Summary and Revision History**

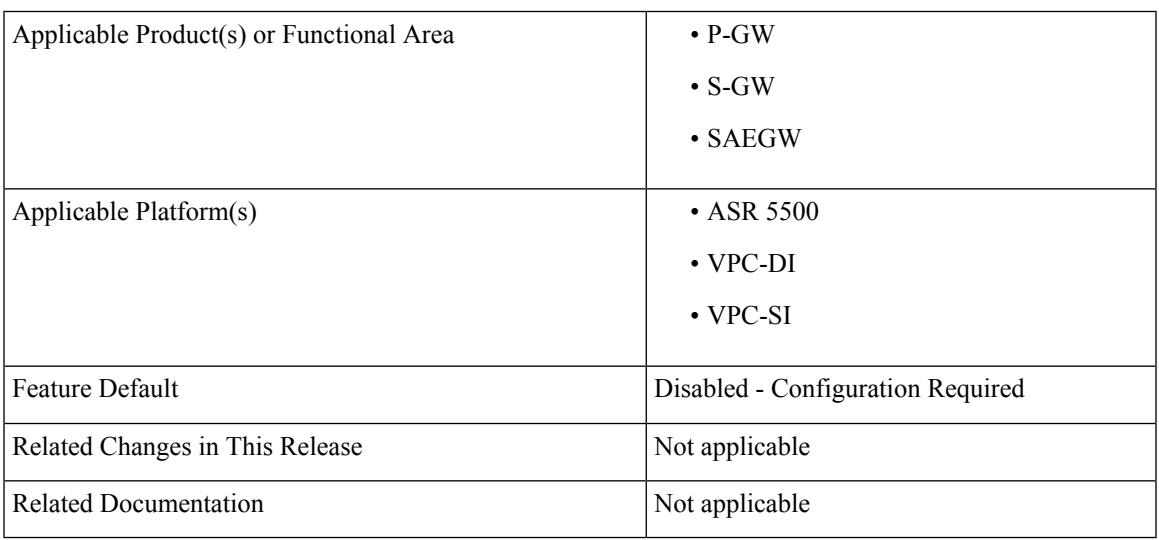

#### **Summary Data**

#### **Revision History**

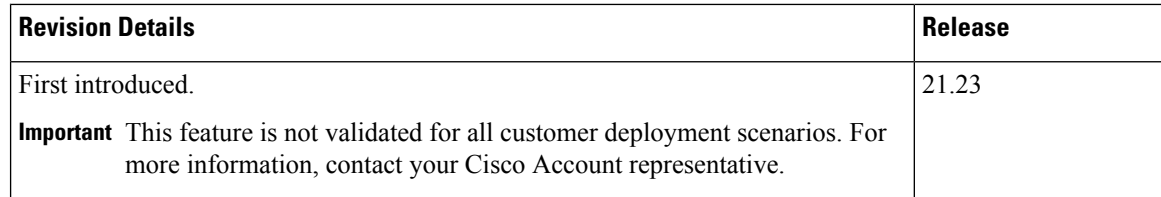

# <span id="page-1-0"></span>**Feature Description**

The APN, QCI and ARP-based DSCP Mapping for WPS Sessions feature enables P-GW and S-GW to support DSCP marking based on APN, QCI and ARP functionality for Wireless Priority Service subscribers.

**Prioritization of Control Plane Traffic**: WPS user's control plane traffic is prioritized over other subscribers between different Network Functions in the LTE Core.

**Priority Levels**: P1, P2, and P3 are the three priority levels available for WPS users:

- P1 and P2 users are identified in HSS/PCRF and GW uses their priority (APN, QCI, and ARP) during default and dedicated bearer creation, modification, update, or deletion.
- P1 and P2 WPS users are always treated as High Priority.
- DSCP markings for prioritized user's control plane IP packets is marked with DSCP=47 while all other users control packets IP packets is marked with DSCP=32.
- Non-WPS users and P3 WPS users (for example, with QCI=5 and ARP PL =5) are given high priority dynamically based on a call being placed. Example: WPS-P1 user calling non-WPS user.
- For the LTE Core, the indication of higher priority for a user comes over Rx based on the presence of MPS-Identifier-AVP and value of Service-Info-Status-AVP in the Rx-AAR. PCRF takes appropriate actions and then propagates appropriate QCI, ARP values over to P-GW on Gx session.

#### **Diameter Interfaces**:

• P-GW, Policy Change Rule Function (PCRF), and Diameter Routing Agent (DRA) uses the configuration of Diameter interfacessuch as Gx and Rx interfacesto support policy and charging control forsubscribers.

**Non-Diameter Interfaces**: P-GW and S-GW uses non-diameter interfaces such as S5, S8, S11, or S1U with its peer respectively.

## **Characteristics of Low and High Priority Channels for Diameter based Interfaces**

Low Priority channels are used for non-WPS user sessions and High Priority channels are used for WPS user sessions. These channels are identified by different Differentiated Services Code Point (DSCP) markings. The peer connections towards DRA for PGW (Gx) isshown in the figure.

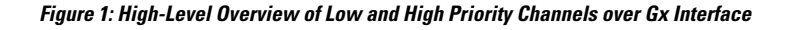

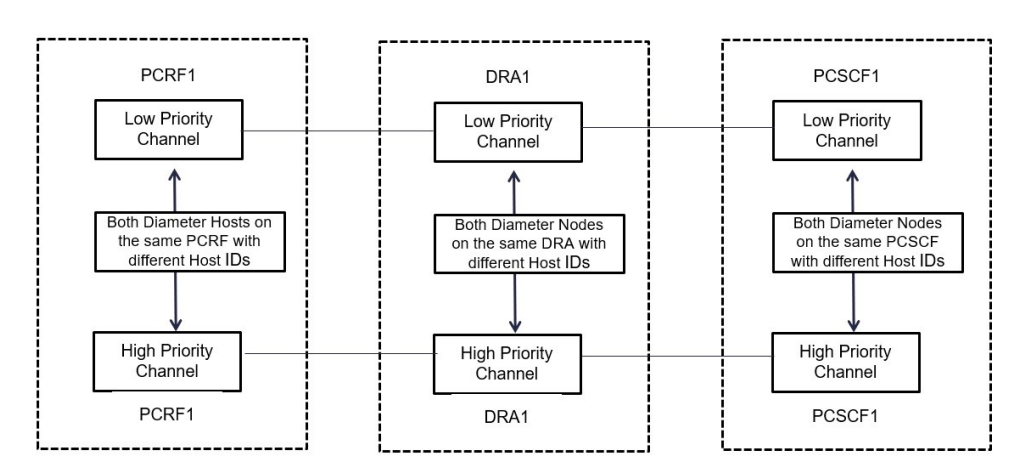

**Table 1: Low and High Priority Channels on Gx Interface**

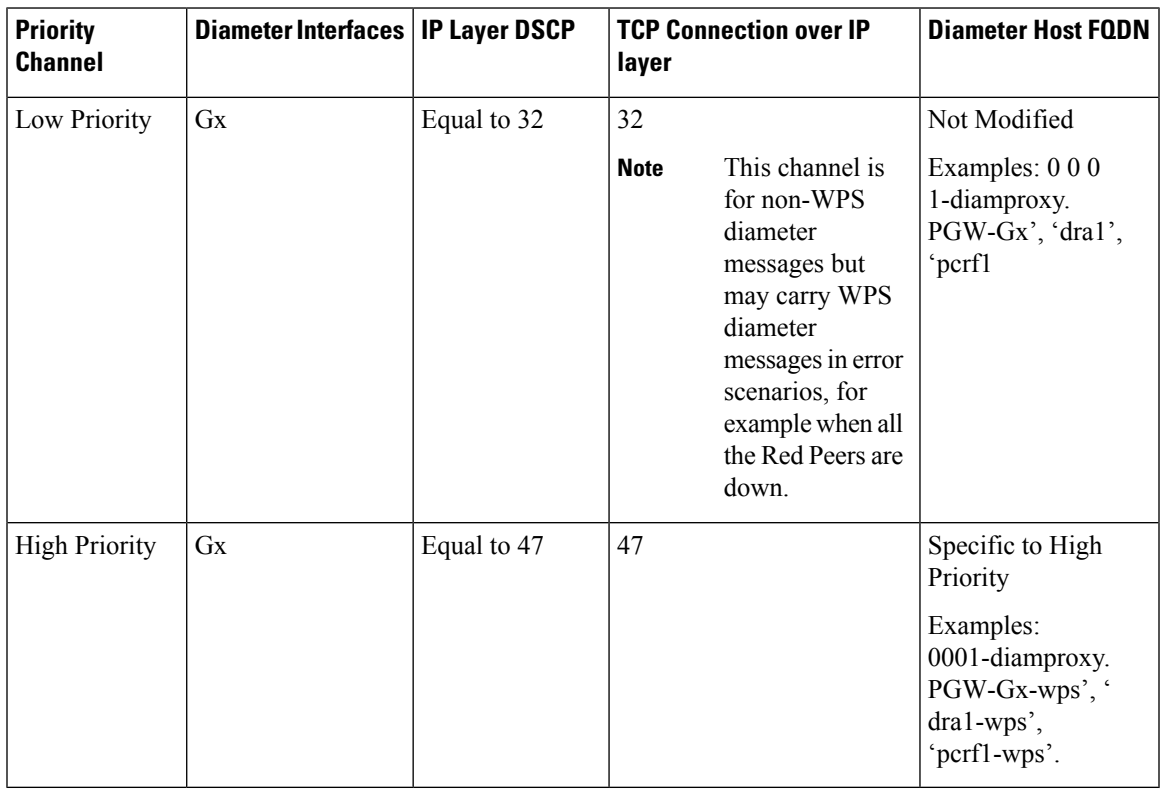

## **Characteristics of Low Priority and High Priority Channels for S11, S5, or S8 interfaces**

The S5 and S11 interfaces are GTPv2 based (which uses UDP as the transport protocol), Low and High Priority channels have the following characteristics.

| <b>Priority</b><br><b>Channel</b> | <b>Diameter Interfaces</b>                                  |    | <b>IP Layer DSCP   TCP Connection over IP layer</b> | <b>Diameter Host</b><br><b>FODN</b> |
|-----------------------------------|-------------------------------------------------------------|----|-----------------------------------------------------|-------------------------------------|
| Low Priority                      | $\vert$ S <sub>11</sub> or S <sub>5</sub> or S <sub>8</sub> | 32 |                                                     |                                     |
| <b>High Priority</b>              | $\vert$ S <sub>11</sub> or S <sub>5</sub> or S <sub>8</sub> | 47 |                                                     |                                     |

**Table 2: Low and High Priority Channels on Other Interfaces**

# <span id="page-3-0"></span>**How it Works**

The following is a high-level overview of how this feature works.

The P-GW/S-GW selects either High Priority or Low Priority channels based on the wps profile. The following table describes the DSCP marking rules based on the configured APN name, QCI values, and ARP PL in the default or any of the dedicated bearer of a session. WPS session detection is based on the configured APN name, QCI and ARP PL values in the default or dedicated bearer of a session. The S5, S8 and S11 interface contain IP packets marked with DSCP=47 IP based on APN, QCI, and ARP PL parameters as shown in the table. Other IP packets are marked with DSCP=32.

**Table 3: WPS Message Prioritization based on APN, QCI, and ARP Priority Level**

| <b>APN Name</b> | QCI            | <b>ARP PL</b> | <b>DSCP</b> |
|-----------------|----------------|---------------|-------------|
| $APN-x/APN-y/*$ | 66,69          | $\ast$        | .47         |
| $APN-x/APN-y/*$ | $\ast$         | 1,2           | 47          |
| APN-x/APN-y/*   | 18             | 3             | 47          |
| $APN-x/APN-y/*$ | 9              | Ć             | 47          |
| $APN-x/APN-y/*$ | $\overline{2}$ | 4             | 47          |

The following table explains the process of dynamic transport selection based on transaction or Origin Host:

I

#### **Table 4: Procedure**

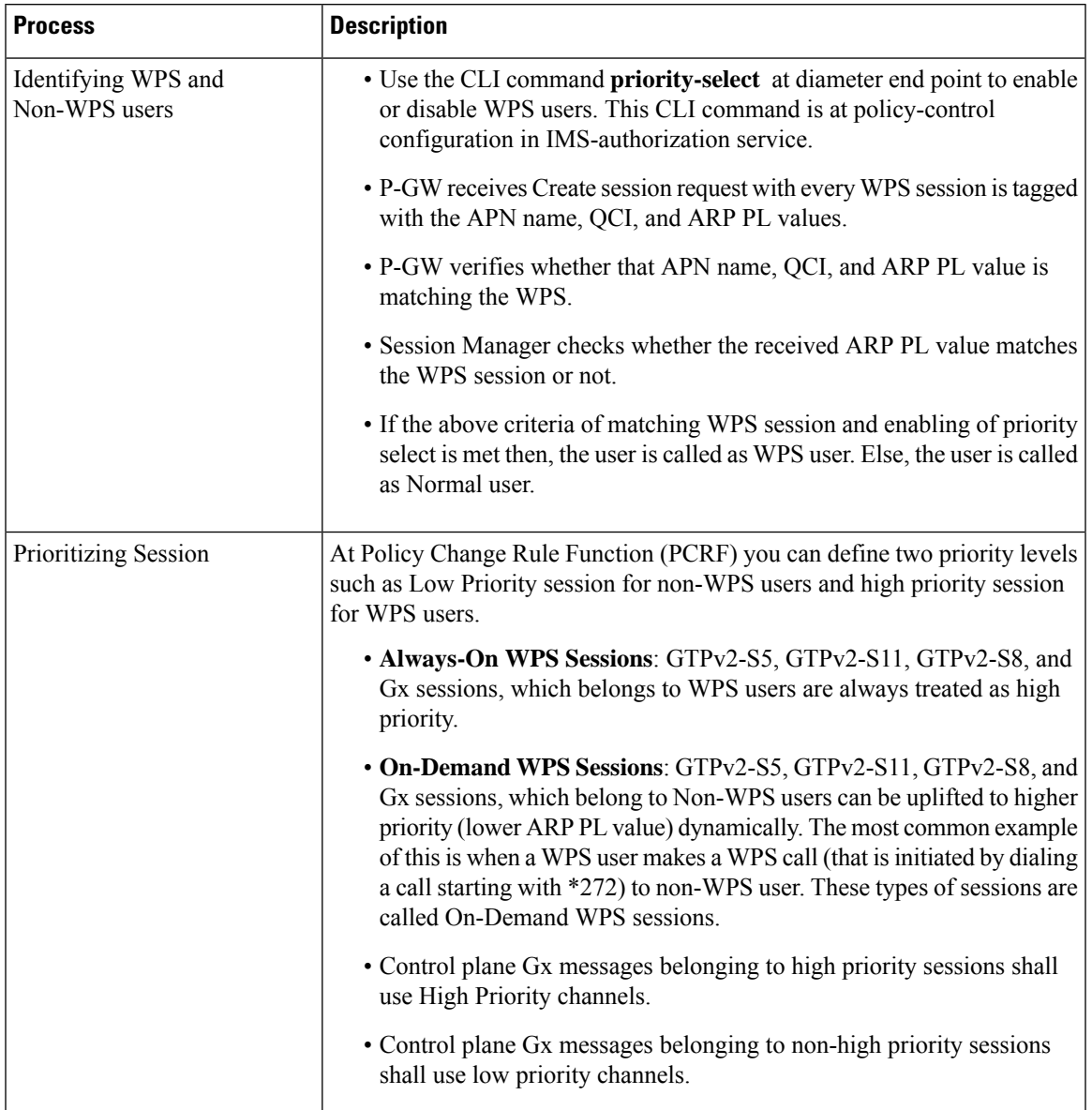

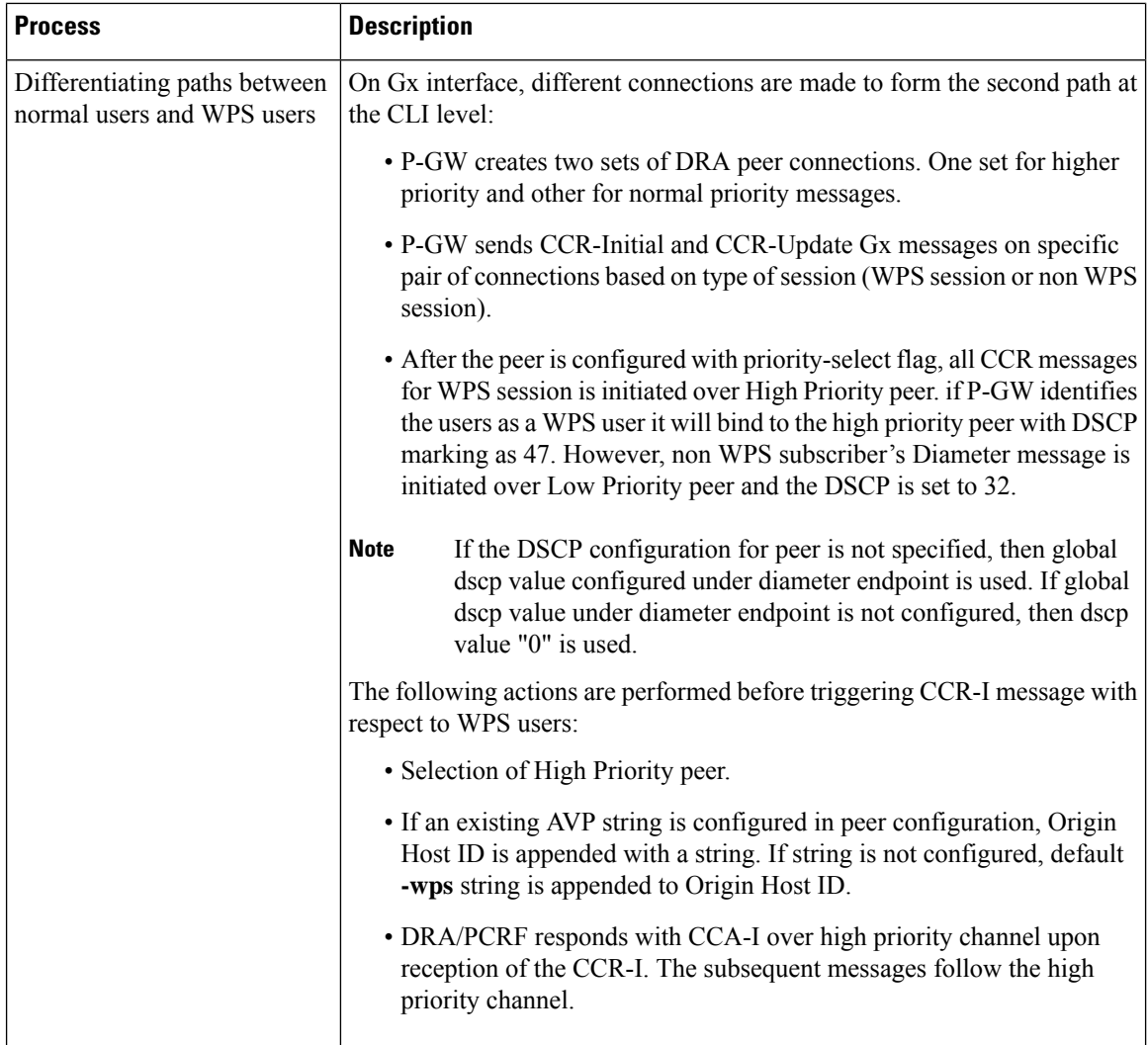

## **Call Flow**

The key call flow for this feature include transitioning from non-WPS to WPS Session and PCRF initiated Bearer Deletion.

If CSR (Creation Session Request) has one bearer and ARP PL, QCI does not match with ARP PL, QCI defined in WPS profile for corresponding APN, the Session is treated as Non-WPS Session. All Gx messages follow low priority channel to PCRF. However, if any dedicated bearer triggered by Mobile has ARP PL, QCI matched with ARP PL, QCI in WPS profile for corresponding APN , low priority session is transitioned to WPS session.

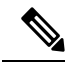

**Note** "Green peer" is "Low priority channel". "Red peer" is "High priority channel"

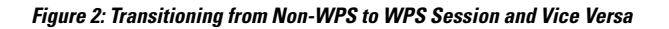

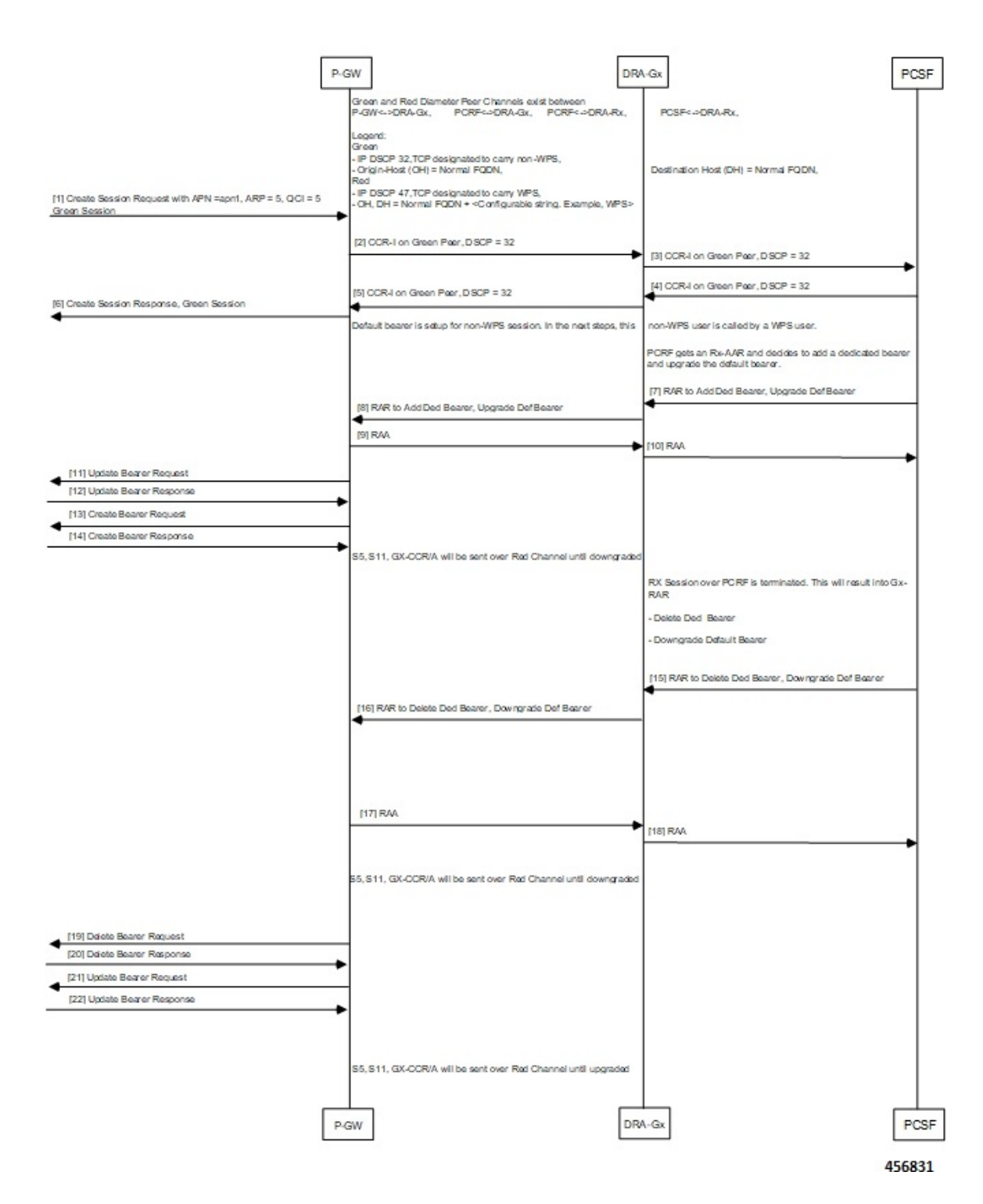

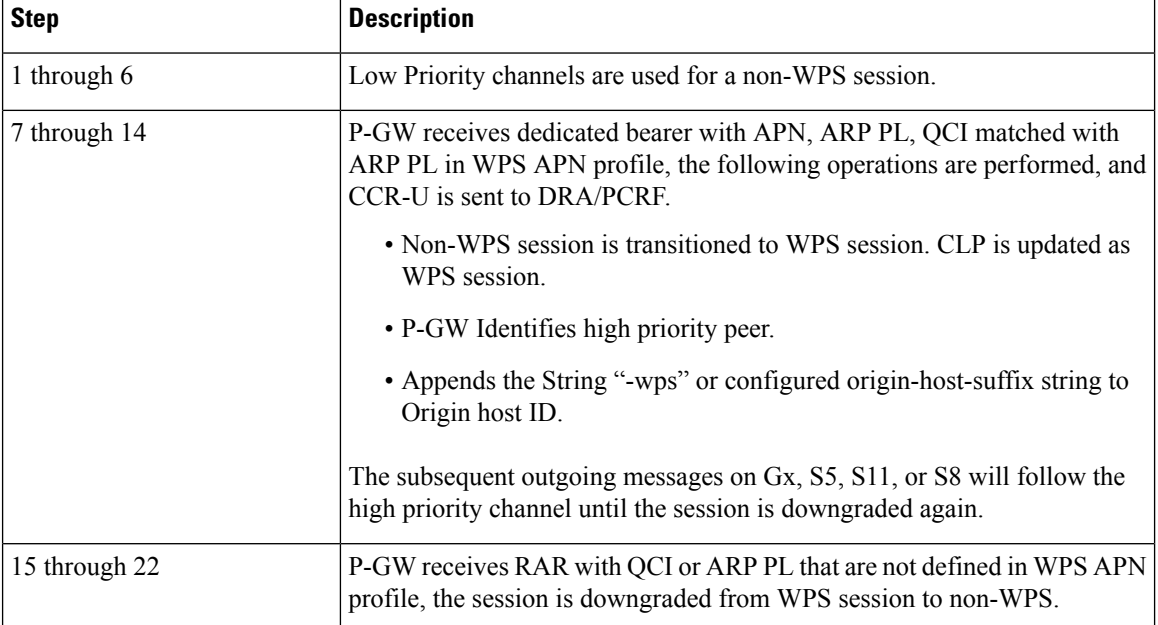

#### **Table 5: Procedure**

## <span id="page-7-0"></span>**Configuring IMS Authorization Service for WPS**

Use the following sample configuration to configure IMSA service at context level for IMS subscribers:

```
configure
  context context_name
     ims-auth-service imsa_service_name
       policy-control
          diameter origin endpoint endpoint_name priority-select
          diameter dictionary dictionary
         no event-report-indication
          custom-reauth-trigger qos-change default-bearer-qos-change
ue-ip-addr-allocate resource-modification-request ue-ip-addr-release
apn-ambr-mod-failure default-bearer-qos-mod-failure
          diameter host-select table { 1 | 2 } algorithm round-robin
          diameter host-select row-precedence precedence_value table { 1 |
 2 } host primary_host_name [ realm primary_realm_id ] [ secondary host
secondary_host_name [ realm secondary_realm_id ] ] priority-host [ -noconfirm
]
          exit
       exit
```
#### **NOTES**:

- *context\_name* must be the name of the context where you want to enable IMSA service.
- *imsa\_service\_name* must be the name of the IMSA service to be configured for Rel. 8 Gx interface authentication.
- To enable Rel. 8 Gx interface support, pertinent Diameter dictionary must be configured.For information on the specific Diameter dictionary to use, contact your Cisco account representative.
- The Round Robin algorithm for PCRF selection is effective only over a large number of PCRF selections, and not at a granular level.
- **priority-select**: Enables Wireless Priority Services (WPS) for subscribers. This is a mandatory parameter to define peer as Red peer.

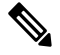

**priority-select** keyword is used under IMSA as well as under 'diameter endpoint' configuration. Both must be enabled for current feature to work. **Note**

• **priority-host**: Configures host as red host. If priority-host keyword configured in a row, both primary and secondary peers are treated as red host .

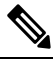

**Note** To remove this keyword, configure **no-priority-host**.

# <span id="page-8-0"></span>**Configuring DSCP Mapping**

This section describes how to configure the DSCP mapping:

- Configuring a WPS APN Profile.
- Associating an WPS profile with P-GW and S-GW service
- Enabling Gx Prioritization for WPS Sessions
- Differentiating Low Priority and High Priority Peers

## **Configuring WPS APN Profile**

Use the following commands to configure WPS APN profile, which is used to identify a bearer or session as an WPS bearer or session.

#### **configure**

```
wps-apn-profile wps_apn_name
```

```
[ no ] wps-apn-row row_number qci qci_value earp arp_pl_value dscp dscp_value
end
```
**NOTES**:

• **wps-apn-profile** *wps\_apn\_name*: Configures WPS profile for an APN. This APN name is used for wps session detection. **wps-apn-profile all**is used when this WPS APN Profile is to be applied for all APNs.

```
a Gr
```
**Input Conducture Different wps-apn-profile** must be defined for different APNs.

• **wps-apn-row**: This configuration is used for marking a bearer/PDN as an WPS. QCI and eARP PL are used for wps session detection. You can configure maximum of 16 rows and an integer value from 1 to16.

For the **qci and earp**, **all** is the wild card match.

• **dscp**: This configuration is used at S-GW or P-GW, to mark various outgoing GTP-C and Gx messages associated with an WPS PDN with configured DSCP marking. The dscp value is an integer between 1..63.

## **Associating WPS APN Profiles with P-GW and S-GW Services**

This section describes how to associate a WPS APN profile with P-GW and S-GW services.

```
configure
  context context_name
     [ no ] pgw-service service_name
        [ no ] associate wps-apn
       end
```
**Notes**:

- **no**: Disables WPS APN profile association with P-GW service.
- **associate wps-apn**: Associates WPS APN profile with P-GW service.

```
configure
  context context_name
     [ no ] sgw-service service_name
        [ no ] associate wps-apn
        end
```
**Notes**:

- **no**: Disables WPS APN profile association with S-GW service.
- **associate wps-apn**: Associates WPS APN profile with S-GW service.

## **Enabling Gx Prioritization for WPS Sessions**

This section describes how to enable Gx prioritization levels for WPS sessions

```
configure
  context context_name
     [ no ]ims-auth-service service_name
       [ no ] policy control
           [ no ] diameter origin endpoint endpoint_name priority-select
           [ no ] diameter session-prioritization
           diameter host-select row-precedence precedence_value table { 1 |
2 } host primary_host_name [ realm primary_realm_id ] [ secondary host
secondary_host_name [ realm secondary_realm_id ] ] priority-host [ -noconfirm
]
       end
```
**Notes**:

• **priority-select**: Enables Wireless Priority Services (WPS) for the selected IMS authorization service.

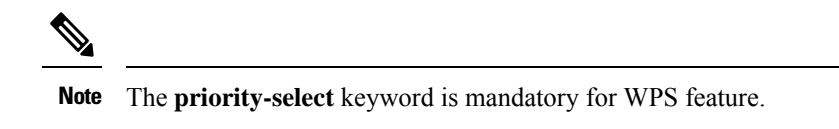

- **no diameter session-prioritization**: Enables or disables Gx signalling prioritization for WPS sessions:
	- By default, the **diameter session-prioritization** CLI command is disabled and Gx messages does not get prioritized based on WPS value.
	- If previously configured, use the**nodiameter session-prioritization** CLI command to set the default behavior
	- The **diameter session-prioritization** CLI takes effect when Gx, along with WPS APN profile, is enabled in the configuration.
	- The **diameter session-prioritization**configuration attaches DRMP-0 AVP to Diameter Messages going over the High Priority channel. DRA/PCRF takes appropriate actions based on DRMP-0, incase of fallback from High Priority to Low Priority channel takes place on P-GW to DRA or DRA to PCRF Gx links.

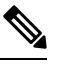

Diameter session-prioritization is an existing CLI and it is not mandatory for configuring WPS feature. **Note**

• **priority-host**: Configures host asred host. If priority-host keyword configured in a row, both primary and secondary peers are treated as red host.

## **Differentiating Low Priority and High Priority Peers**

This section describes how to differentiate between low and priority peers. Priority-endpoint configuration under policy-control ensures WPS feature is only applicable to IMS auth service under policy control area. It is applicable for Gx interface

#### **configure**

```
context context_name
     [ no ] diameter endpoint pgw-gx
        peer primary_peer_name [ realm primary_realm_name ] address ip_address [
port port_number ]
         peer secondary_peer_name [ realm secondary_realm_name ] address ip_address
 [ port port_number ] priority-select dscp dscp_value origin-host-suffix
suffix_name
           end
```
#### **NOTES**:

- **priority-select**: Defines peer as high priority wps peer. It is optional to configure to both parameters. Following conditions apply during peer configuration:
	- If **priority-select** is not configured, peer will not be treated as high priority **WPS** peer.
- If no DSCP at peer is configured, endpoint level DSCP is filled in IP packets towards DRA/PCRF. Otherwise, configured DSCP is filled in IP packet.
- If Priority-select is set and **origin-host-suffix** is configured in peer, configured string is added to Origin Host ID. Otherwise, default "-wps" string is added to origin host id (for example, pgw-gx-wps).
- **dscp**: DSCP can also be configured on low priority peer. The dscp value is a integer between 1..63.

# <span id="page-11-0"></span>**Monitoring and Troubleshooting**

This section describes troubleshooting information, show commands and Outputs, IMSA level statistics, eGTPC statistics, and Bulk statistics.

## **Show Commands and Outputs**

#### **show ims-authorization policy-control statistics**

Use this CLI command to view the output field details of Rule Installation Failure statistics, number of prioritized DRMP messages, WPS and Non-WPS session statistics

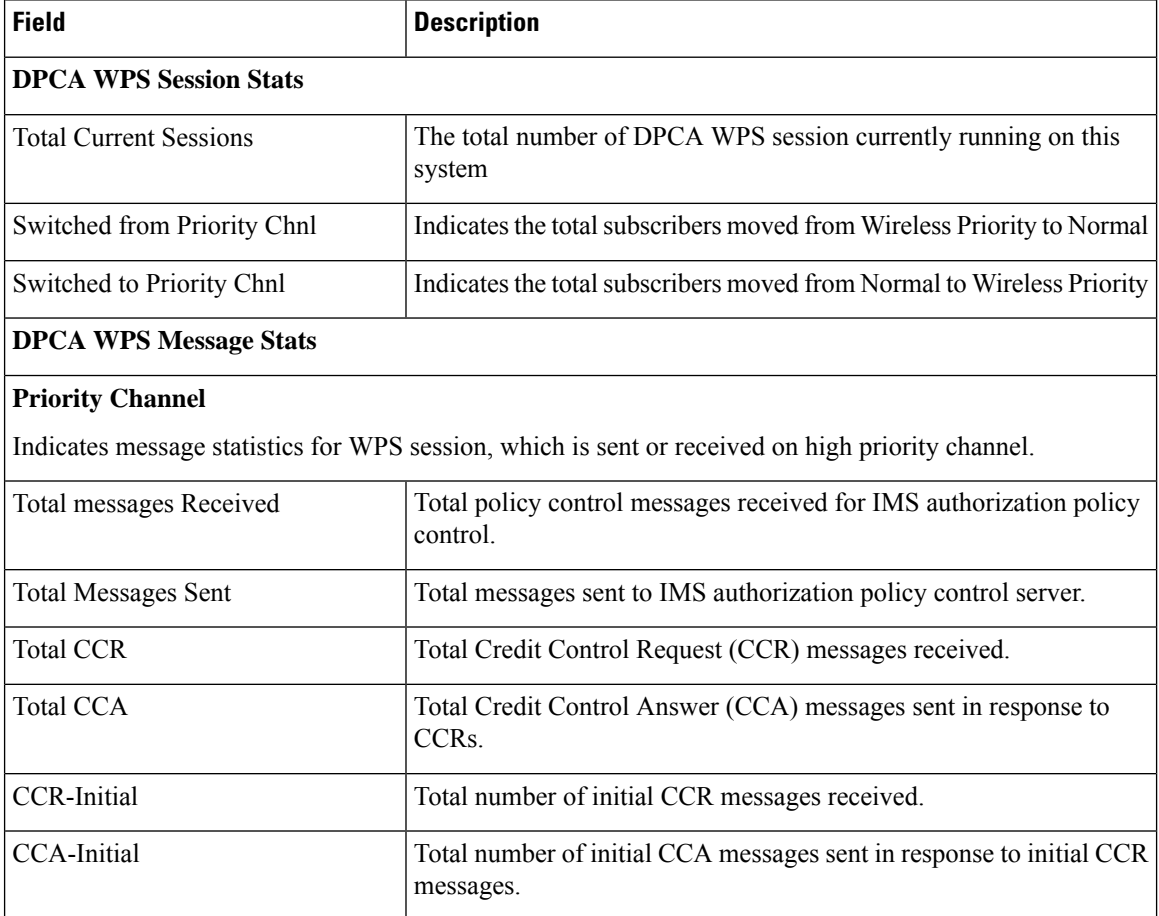

 $\mathbf I$ 

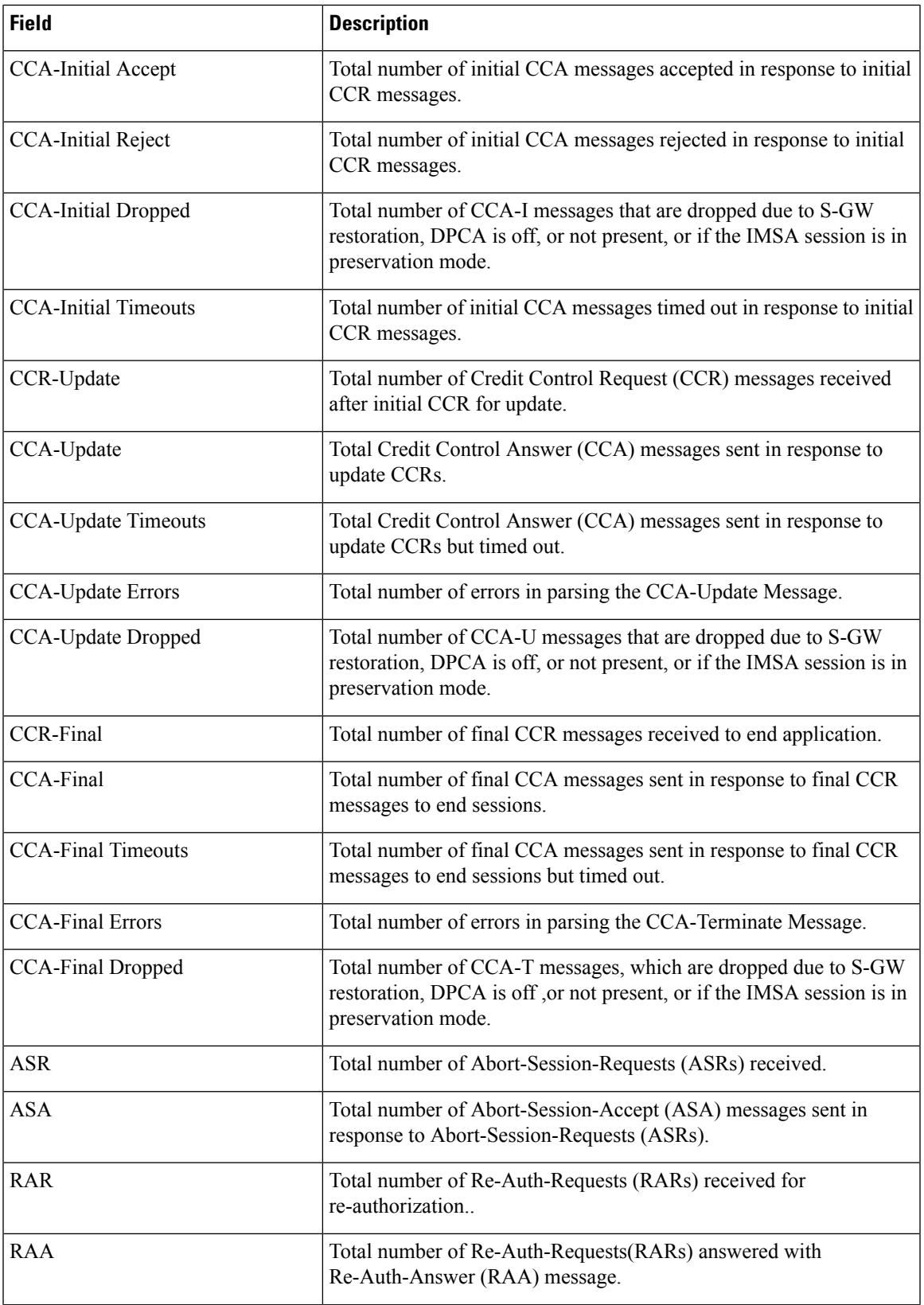

I

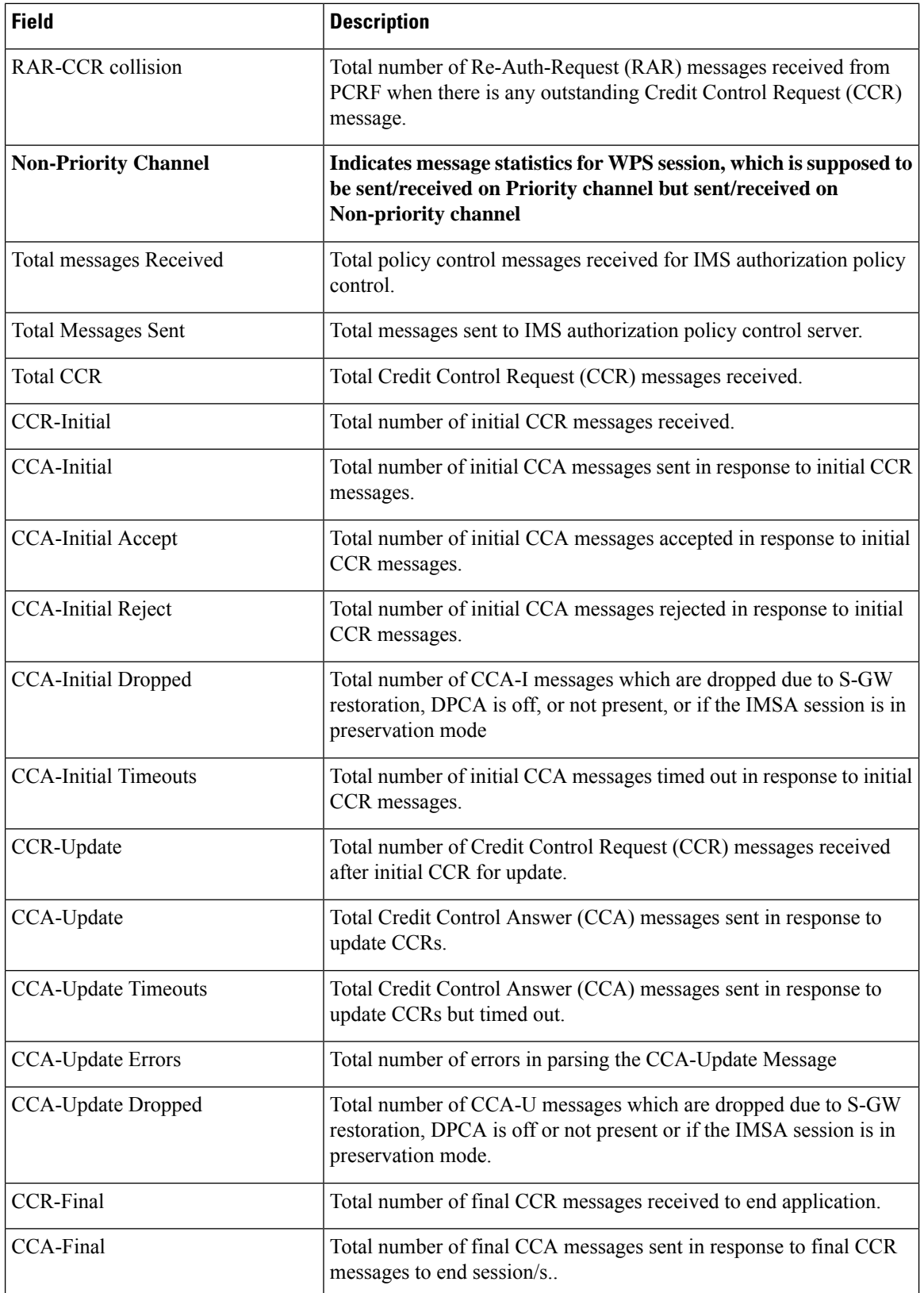

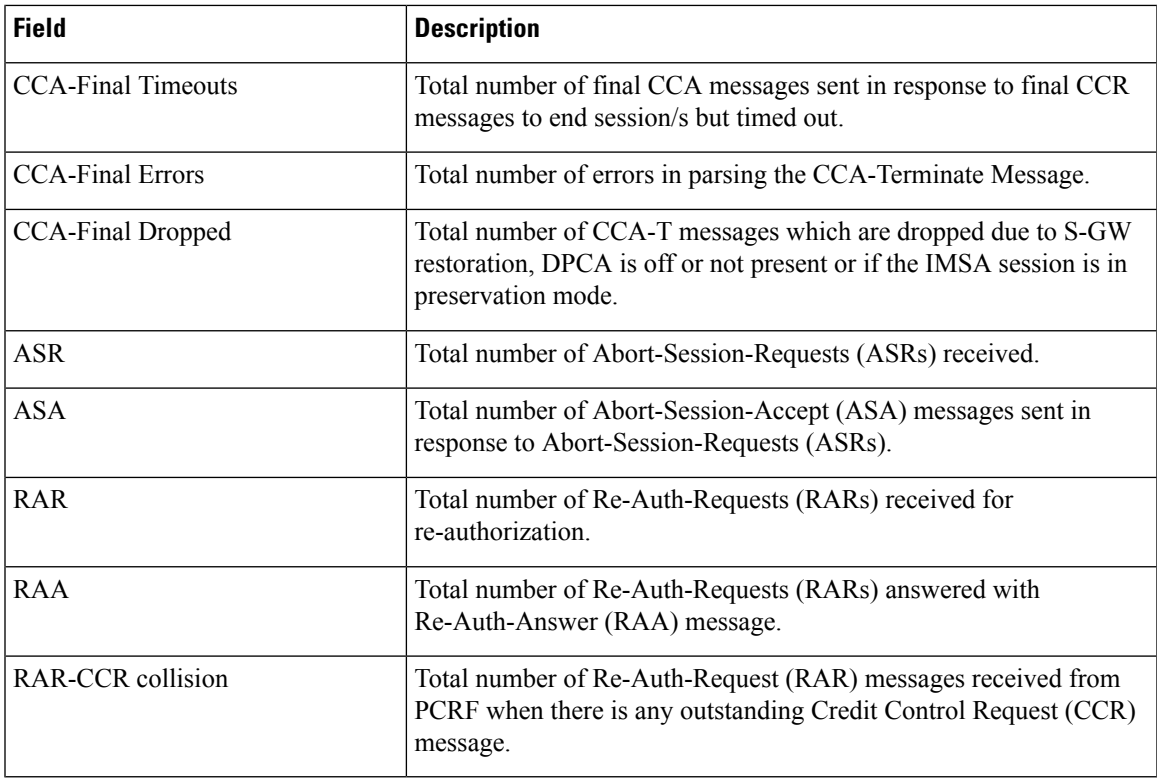

## **show diameter peers full all**

Use this CLI command to view peer details.

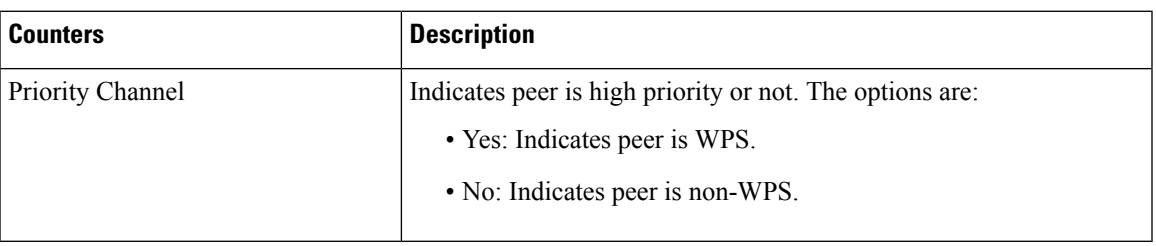

### **show wps-apn-profile{all | name wps\_apn\_profile\_name}**

View a particular or all WPS APN profile(s) configured with its associated attributes.

#### **show pgw-service { name <name> | all }**

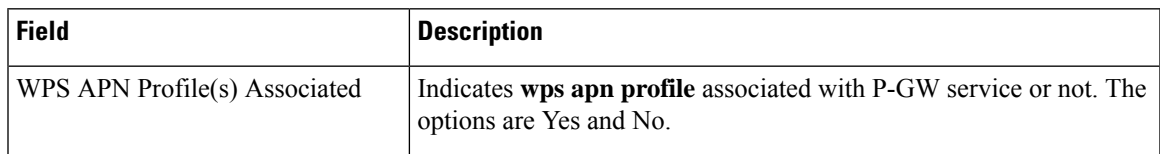

You can view similar output field information for the **show sgw-service** {  $name$  **name**  $>$  |  $all$  } command.

#### **show pgw-service { name\_name | all }**

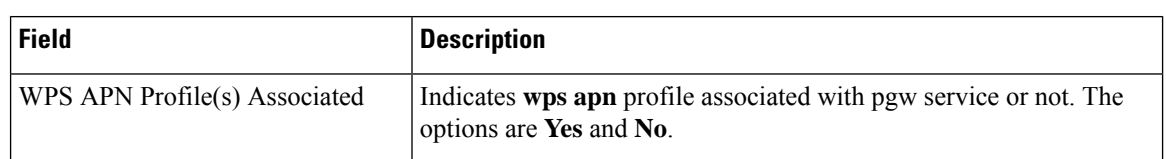

The output of this command is modified to reflect the WPS APN profile associated with the P-GW service.

#### **show sgw-service { name\_name | all }**

The output of this command is modified to reflect the WPS APN profile associated with the S-GW service.

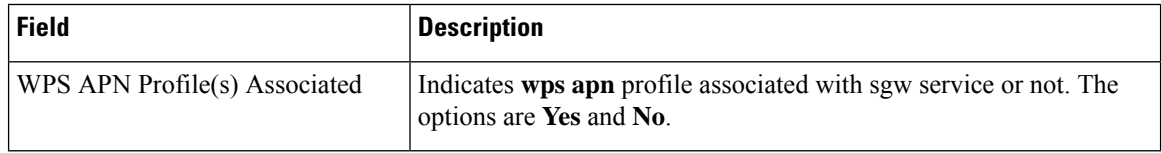

#### **show subscribers pgw-only full all**

The output of this command is modified to reflect whether the session is WPS or not.

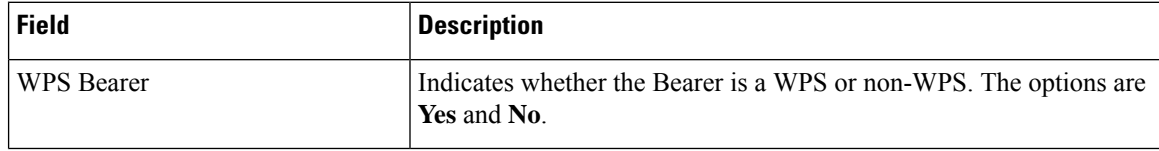

#### **show sgw-service statistics all**

The output of this command is modified to display the WPS PDN statistics information.

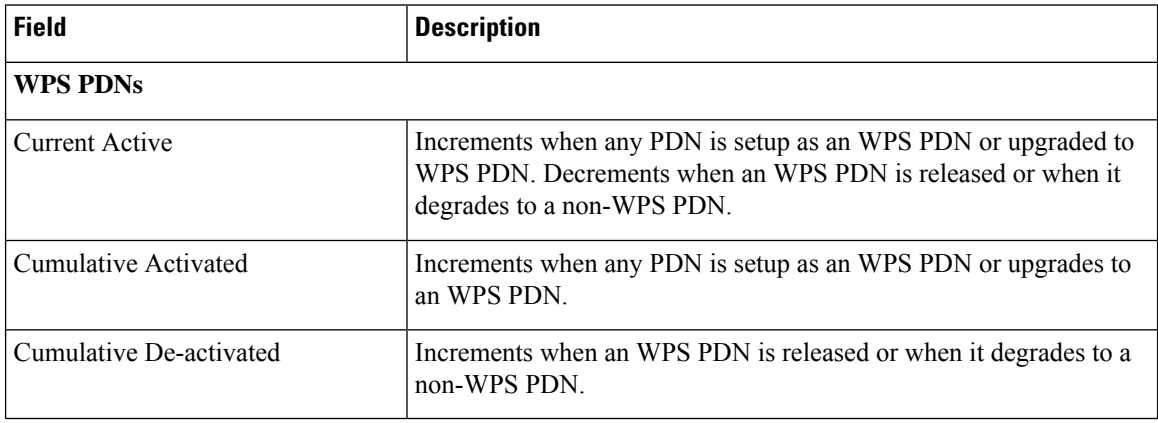

### **show subscribers sgw-only full all**

The output of this command is modified to reflect whether the session is WPS or not

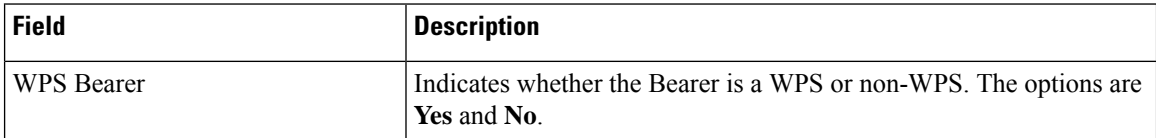

#### **show subscribers saegw-only full all**

The output of this command is modified to reflect whether the session is WPS or not.

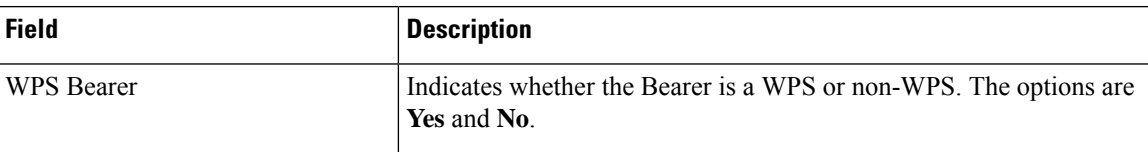

## **show pgw-service statistics all**

The output of this command is modified to display the WPS PDN statistics information.

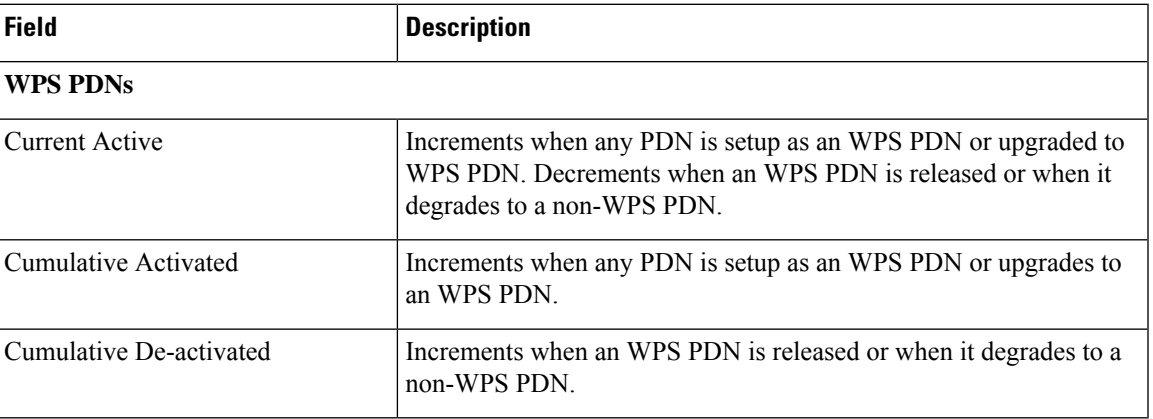

#### **show sgw-service statistics all**

The output of this command is modified to display the WPS PDN statistics information.

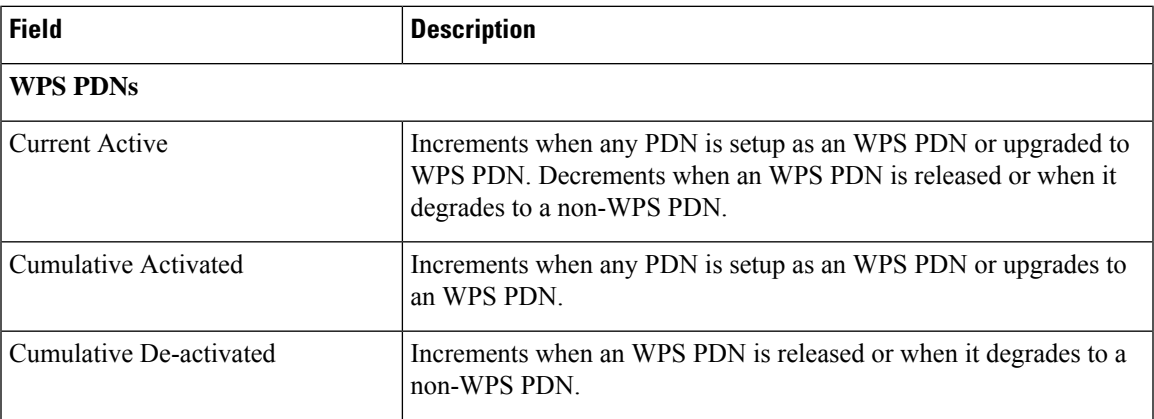

### **show saegw-service statistics all**

The output of this command is modified to display the WPS PDN statistics information.

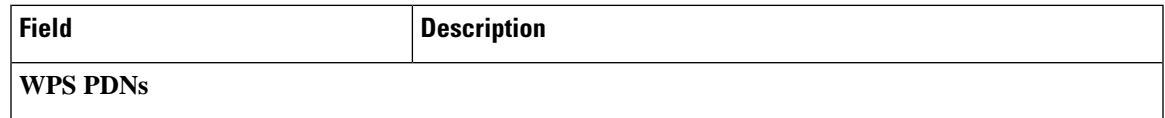

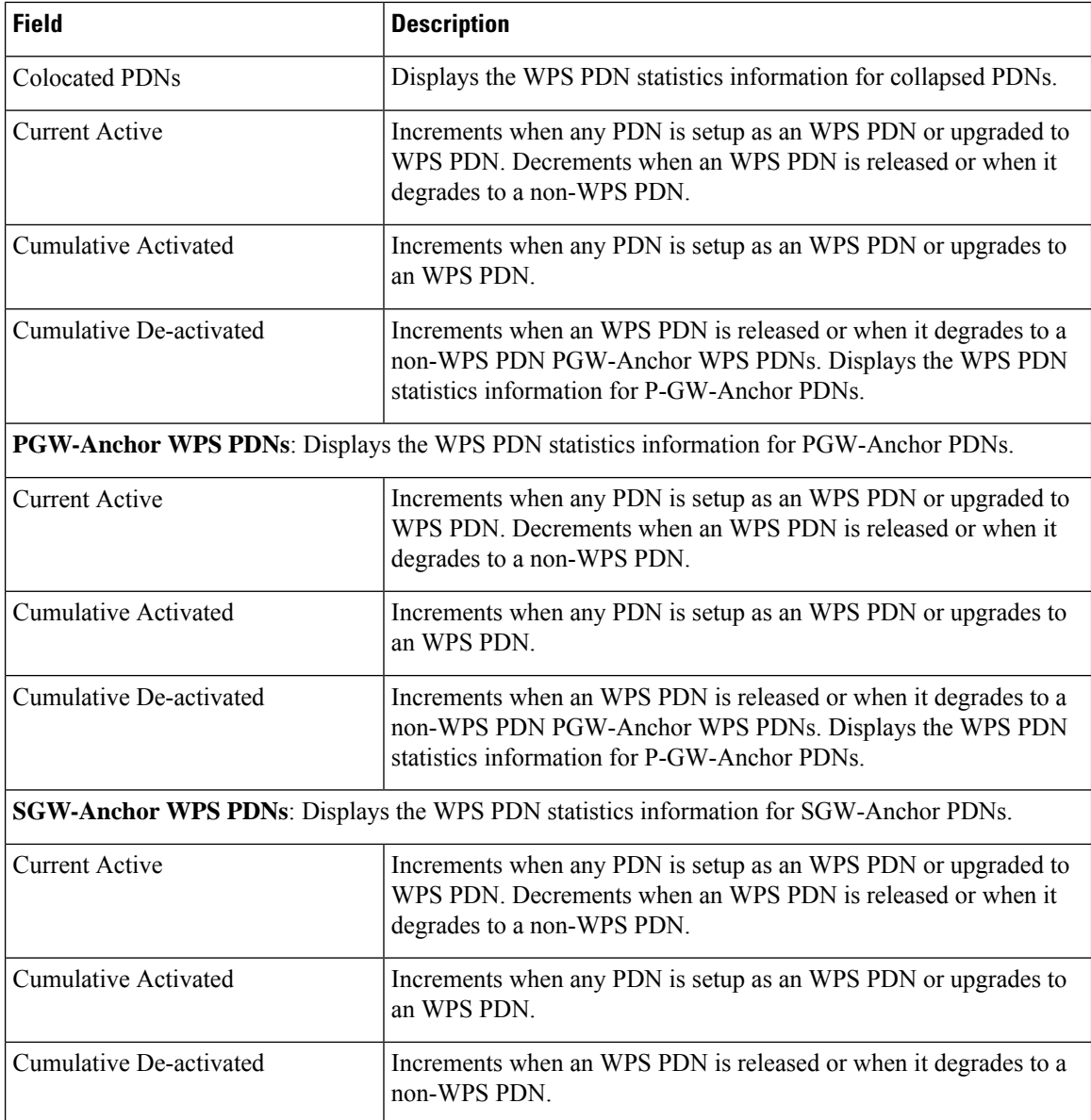

## **show egtpc statistics interface pgw-ingress interface-type S5/S8**

The following CLI commands are modified to display the WPS session related GTP-C message statistics for S5/S8 interface of P-GW Ingress.

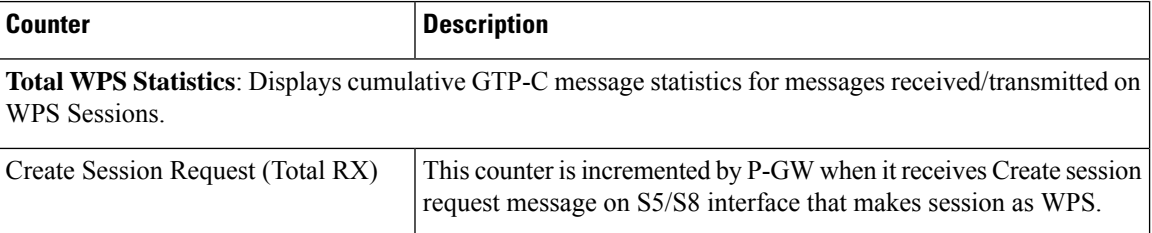

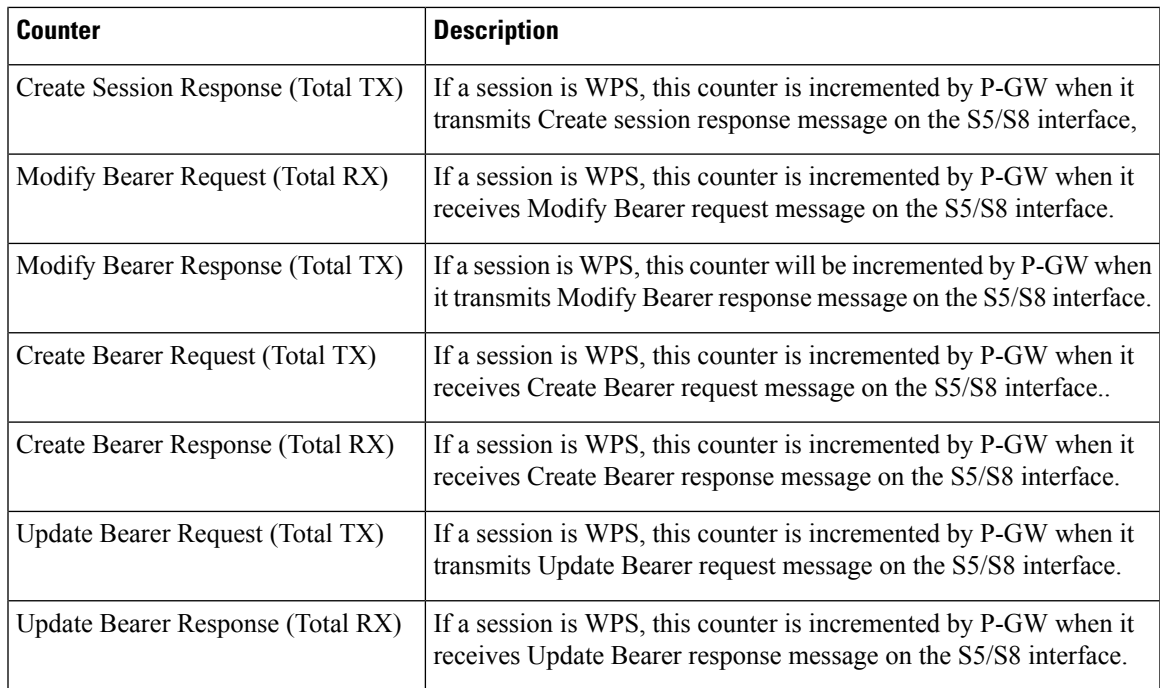

#### **Current interval WPS Statistics**:

GTP-C message statistics for messages received/transmitted on WPS Sessions for current statistics collection interval. Statistics collection interval will be same as bulkstats collection interval. If bulk stats collection is not configured, then Current WPS Statistics is displayed similarly as Total WPS Statistics.

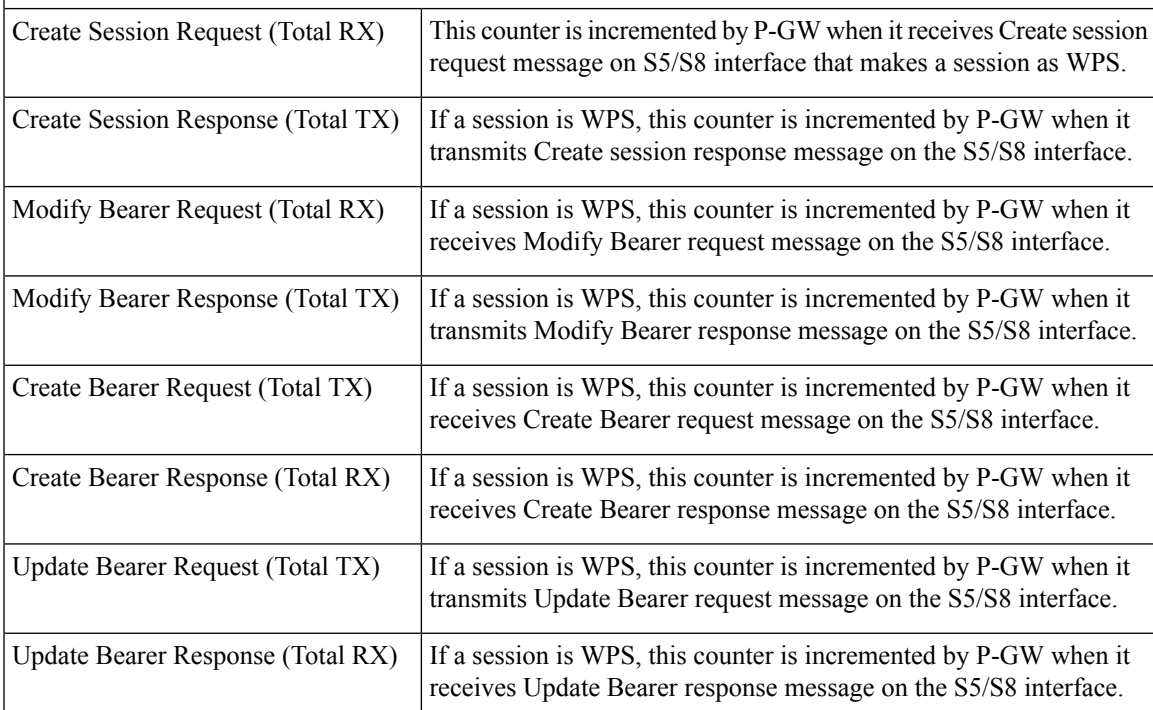

### **show egtpc statistics interface sgw-egress interface-type S5/S8**

The following CLI commands are modified to display the WPS session related GTP-C message statistics for S5/S8 interface of S-GW Egress.

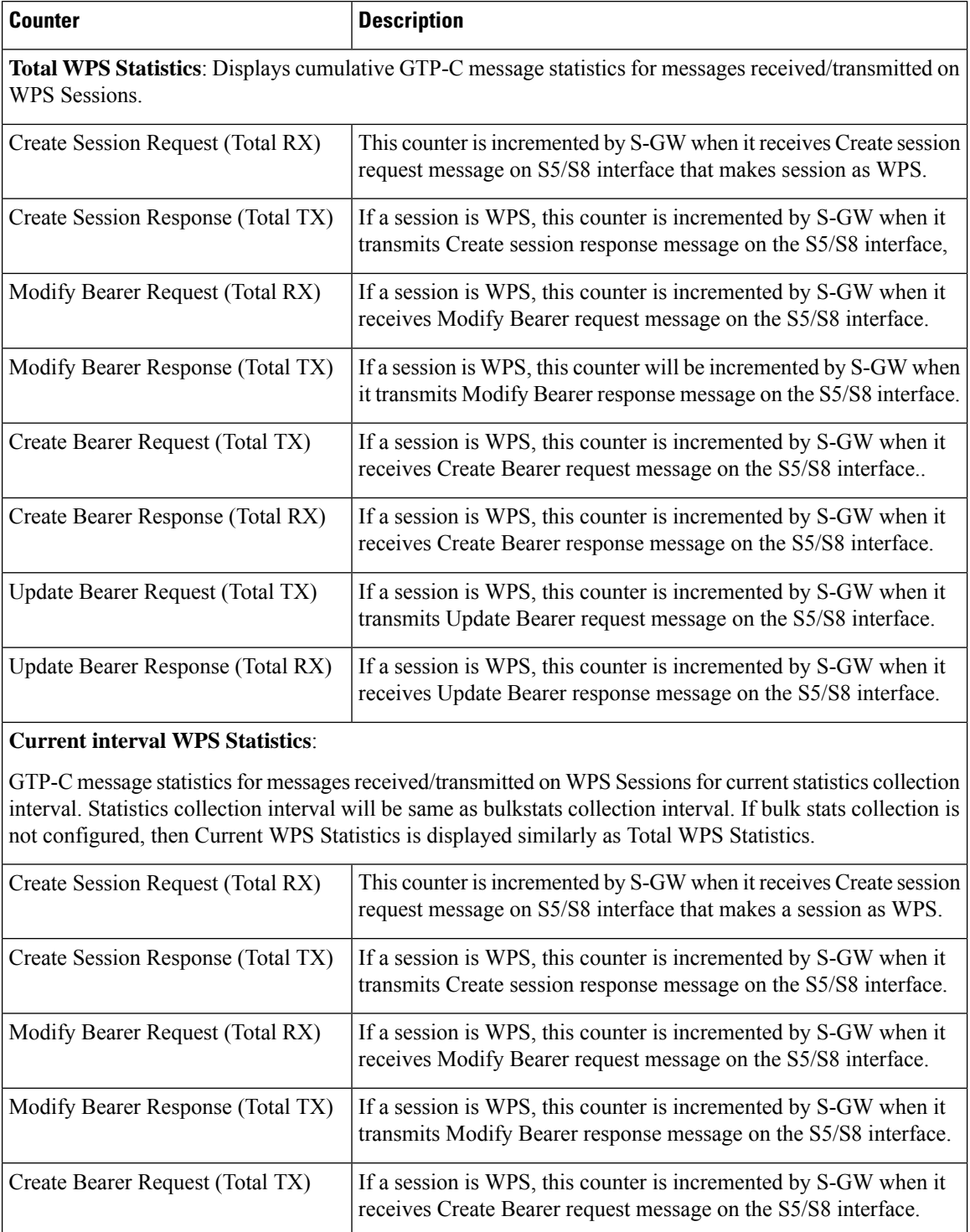

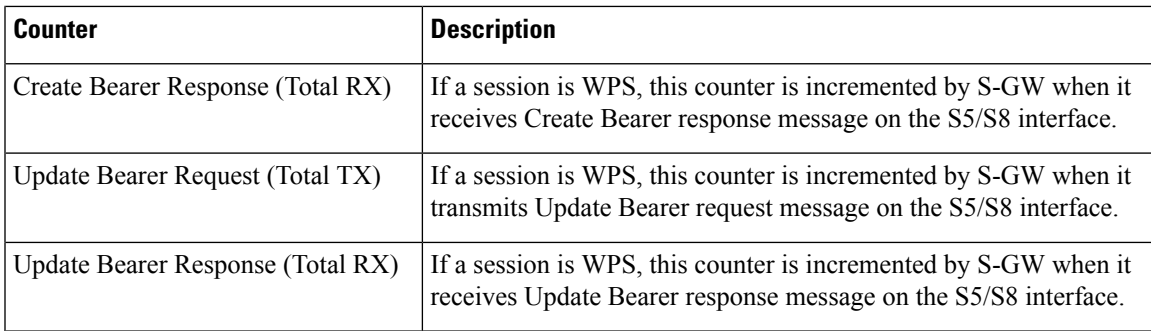

### **show egtpc statistics interface sgw-ingress interface-type s11**

The following CLI commands are modified to display the WPS session related GTP-C message statistics for S11 interface of S-GW Ingress

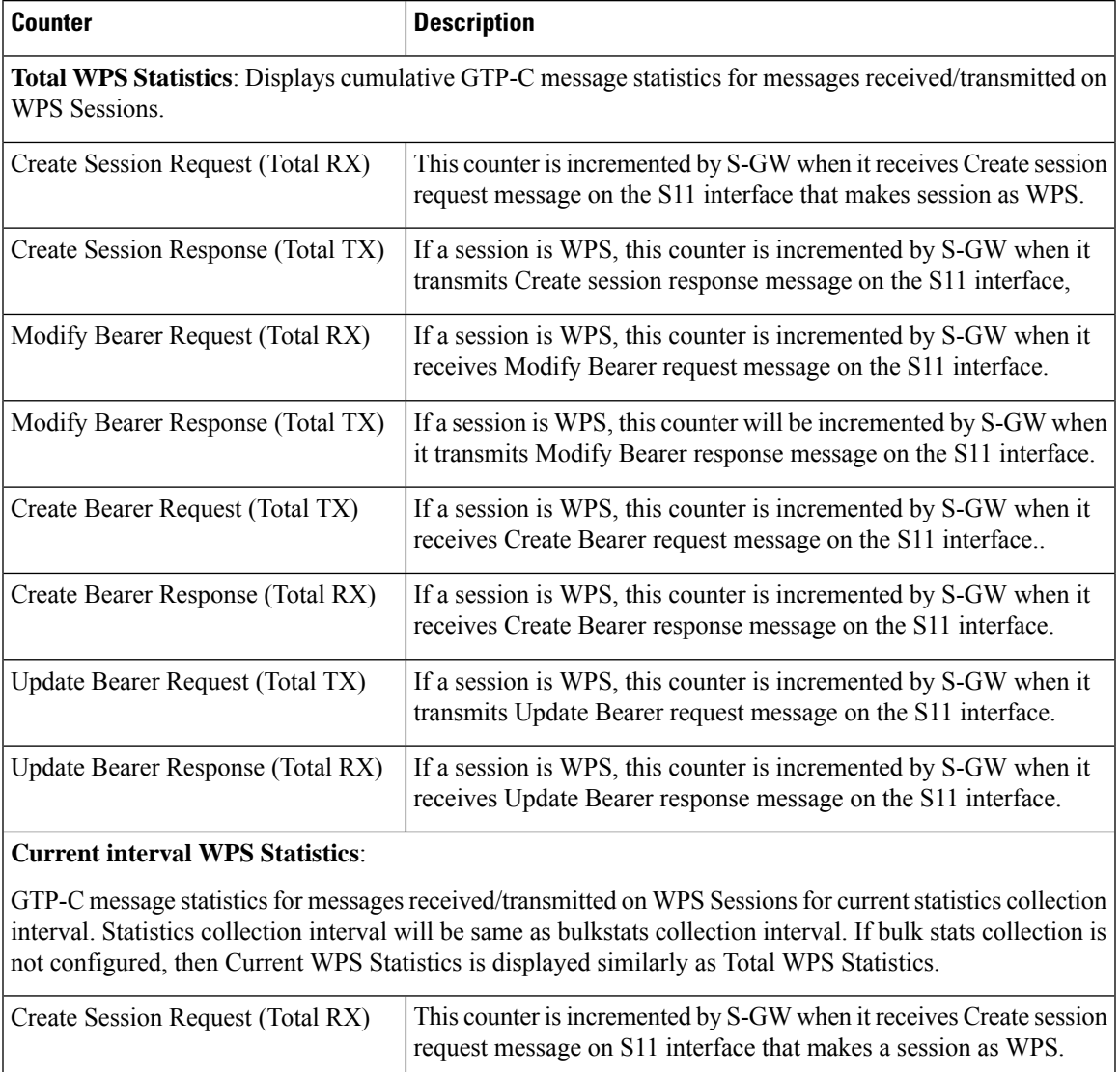

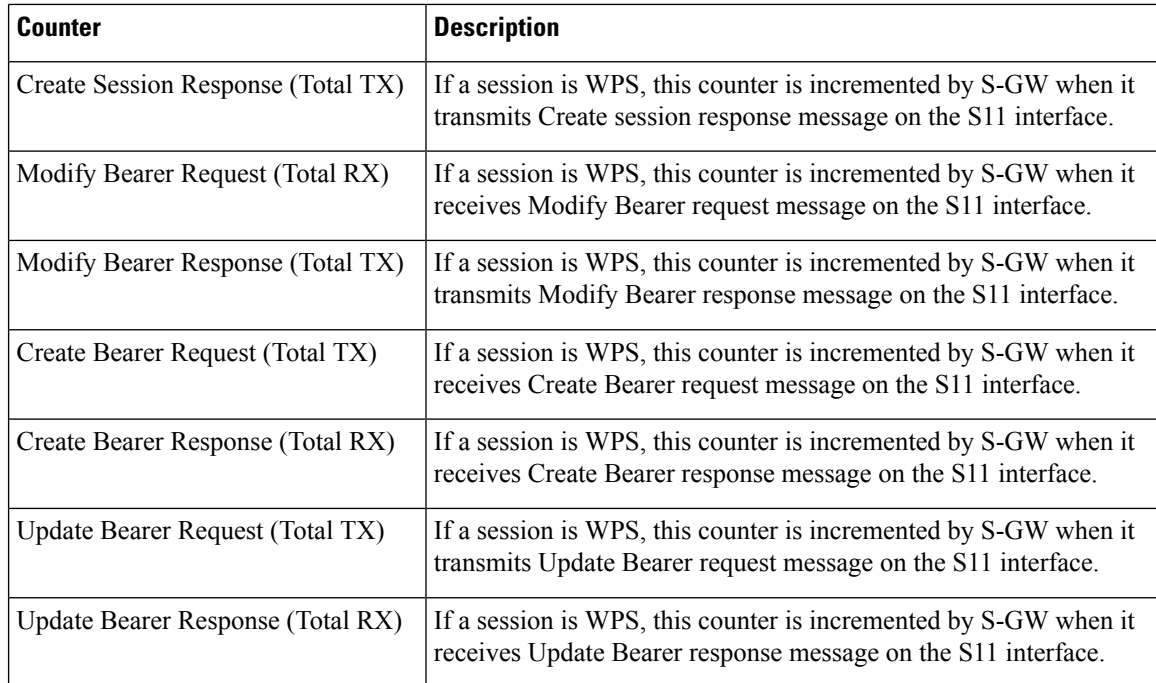

#### **clear egtpc**

The following CLI commands are modified to clear WPS statistics at interface level and eGTP-C service level:

- **clear egtpc statistics interface-type interface-pgw-ingress interface s5s8**: Clears interface statistics along with WPS statistics for all eGTP-C services of P-GW Ingress type and S5/S8 interface.
- **clear egtpc statistics interface-type [ interface-sgw-ingress | interface-sgw-egress ] interface [ s11 | sgw-s5s8 ]** : Clears interface statistics along with WPS statistics for all eGTP-C services of S-GW Ingress type and S11 interface/S-GW Egress type and S5/S8 interface.
- **clear egtpc statistics egtp-service pgw\_egtpc\_service\_name interface [ s5s8 ]** : Clears interface statistics along with WPS statistics for all P-GW eGTP-C services and S5/S8 interface.
- **clear egtpc statistics egtp-service sgw\_egptc\_service\_name interface [ s11 | sgw-s5s8 ]** : Clears interface statistics along with WPS statistics for all S-GW eGTP-C services and S11 or S5/S8 interface.

## **Bulk Statistics**

This section provides information on the bulk statistics in support of the QCI and ARP based DSCP mapping feature.

#### **IMSA Schema**

The following bulk statistics are included in the IMSA Schema to track high and low priority categories for WPS and Non-WPS users.

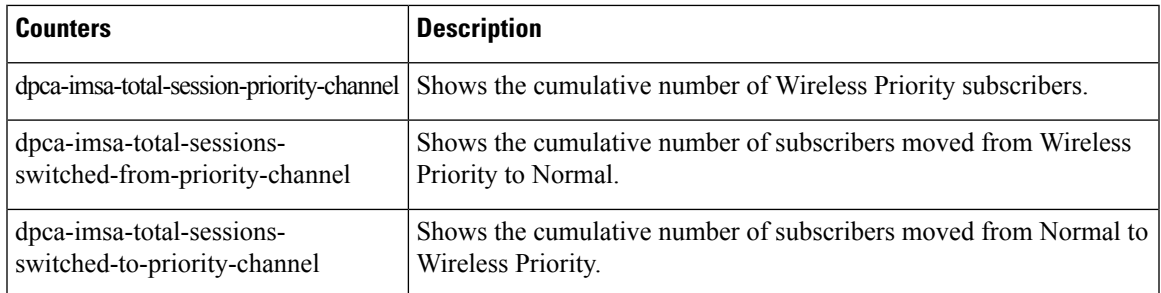

## **PGW Schema**

The following bulk statistics are included in the P-GW Schema.

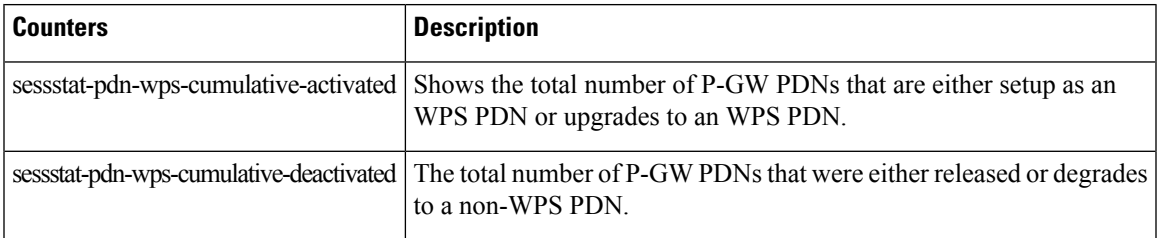

### **SGW Schema**

The following bulk statistics are included in the S-GW Schema.

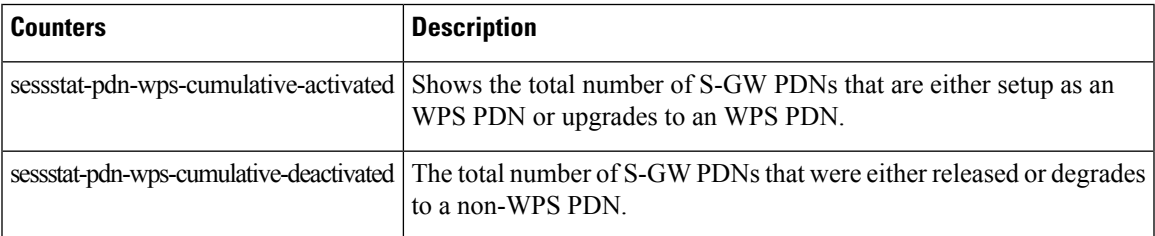

### **SAEGW Schema**

The following bulk statistics are added in the SAEGW schema to support Bulk Statistics Variables.

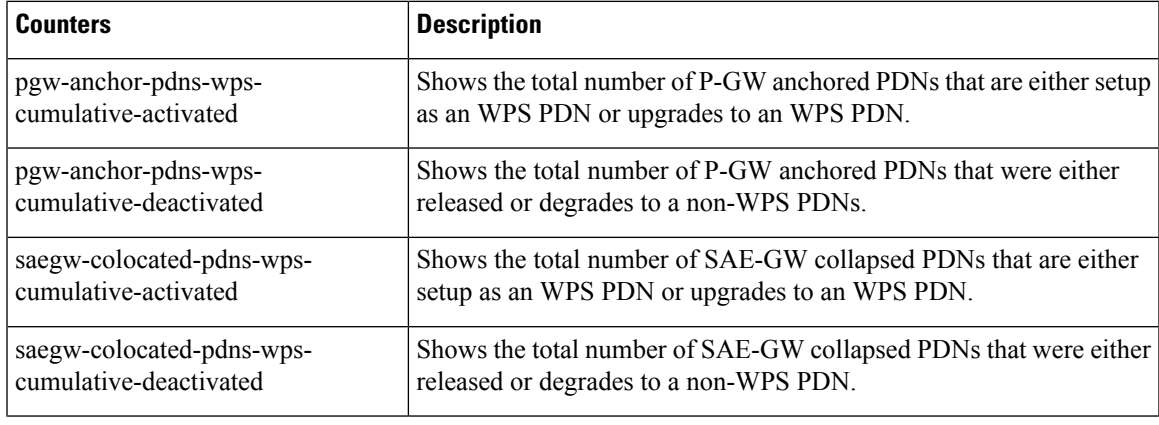

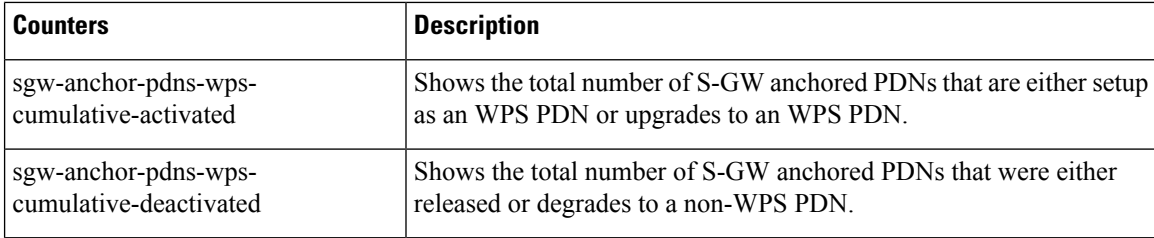

#### **eGTP-C Schema**

The following new bulk statistics variables are added to the eGTP-C schema in support of this feature. These statistics are only for the current bulkstat intervals.

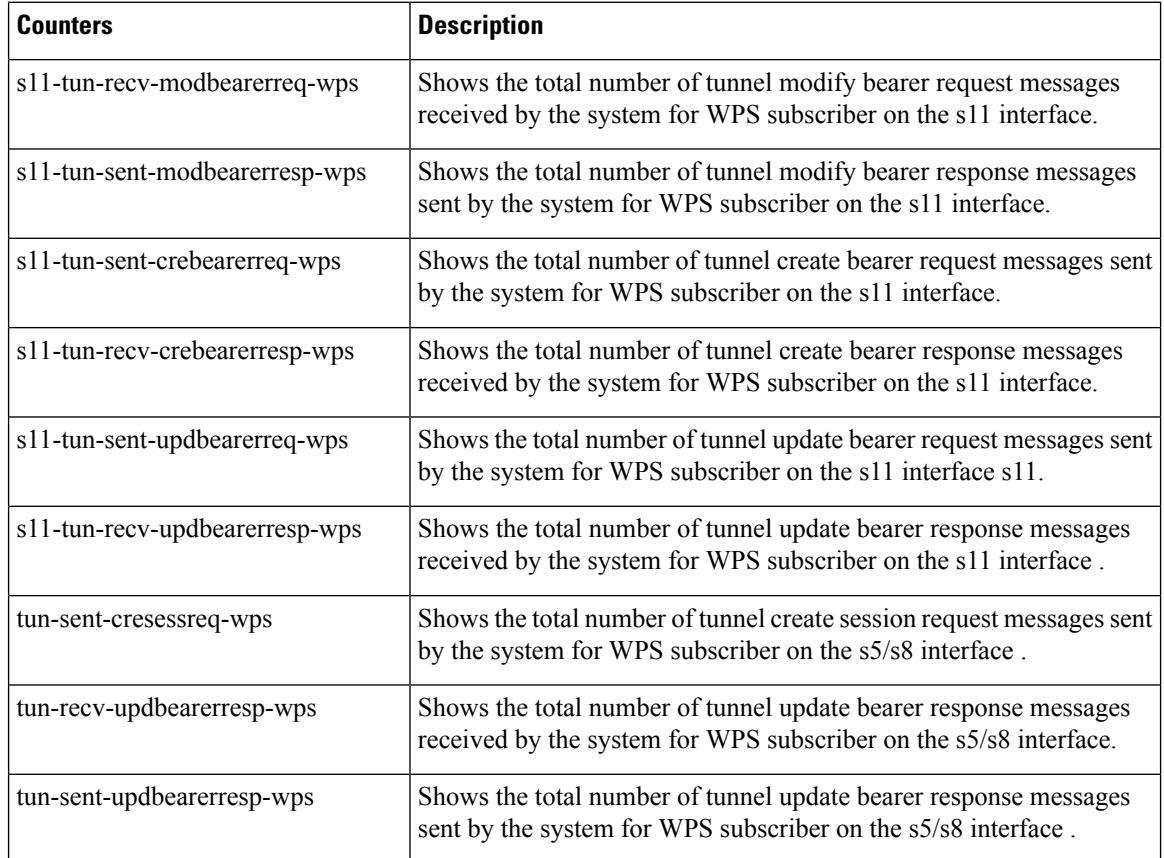

#### **P-GW eGTP-C S5/S8 Schema**

The following bulk statistics are added to the P-GW eGTP-C S5/S8 schema in support of this feature. These statistics are only for the current bulkstat intervals.

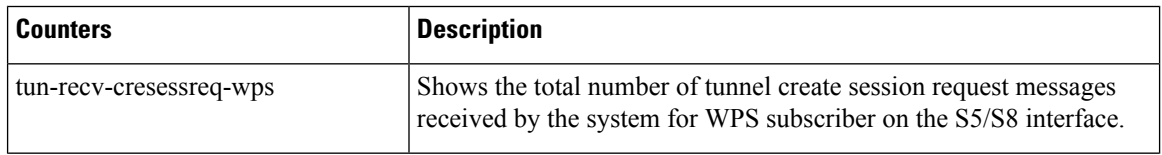

I

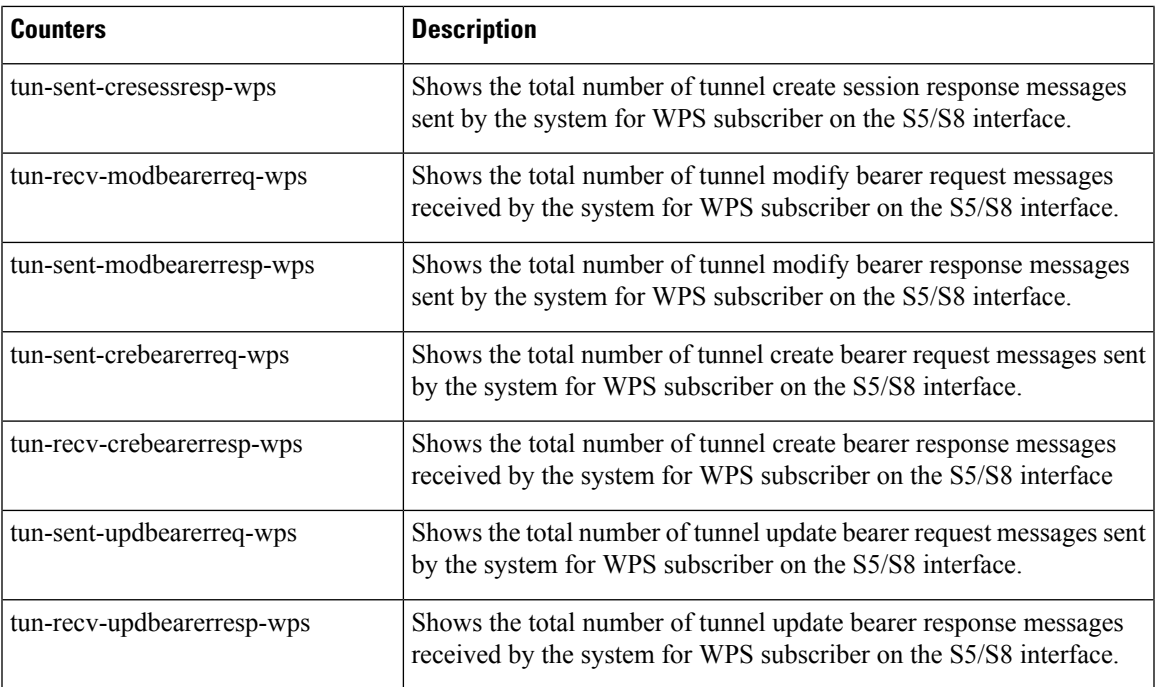

L

٦